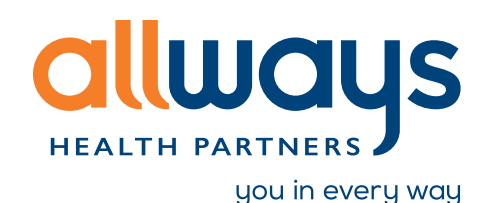

## Obtaining prompt approvals for medically necessary outpatient authorizations

We are pleased to offer immediate approvals for outpatient authorizations that meet criteria. These enhancements are designed to speed up the authorization process so you can discuss next steps with your patient before they even leave your office.

## **Initiate a new prior authorization request in the Provider Portal**

**Step 1:** In the Provider Portal, press "Check auth requirements" to verify authorization requirements by code. You can access the provider portal at allwaysprovider.org.

**Step 2:** If the service requires prior authorization, press "Submit new request" to initiate a new prior authorization request.

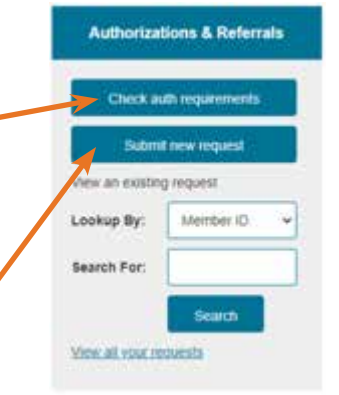

**Step 3:** The prior authorization form will look similar to what you see today. Complete all required fields and press "Next" to access InterQual Connect to initiate the medical review.

ett Nama Contact Name Contact Phone Diagnosis Procedure Code End Date ina (lininad to 265)<br>(characters)

## Using InterQual Connect for medical criteria review

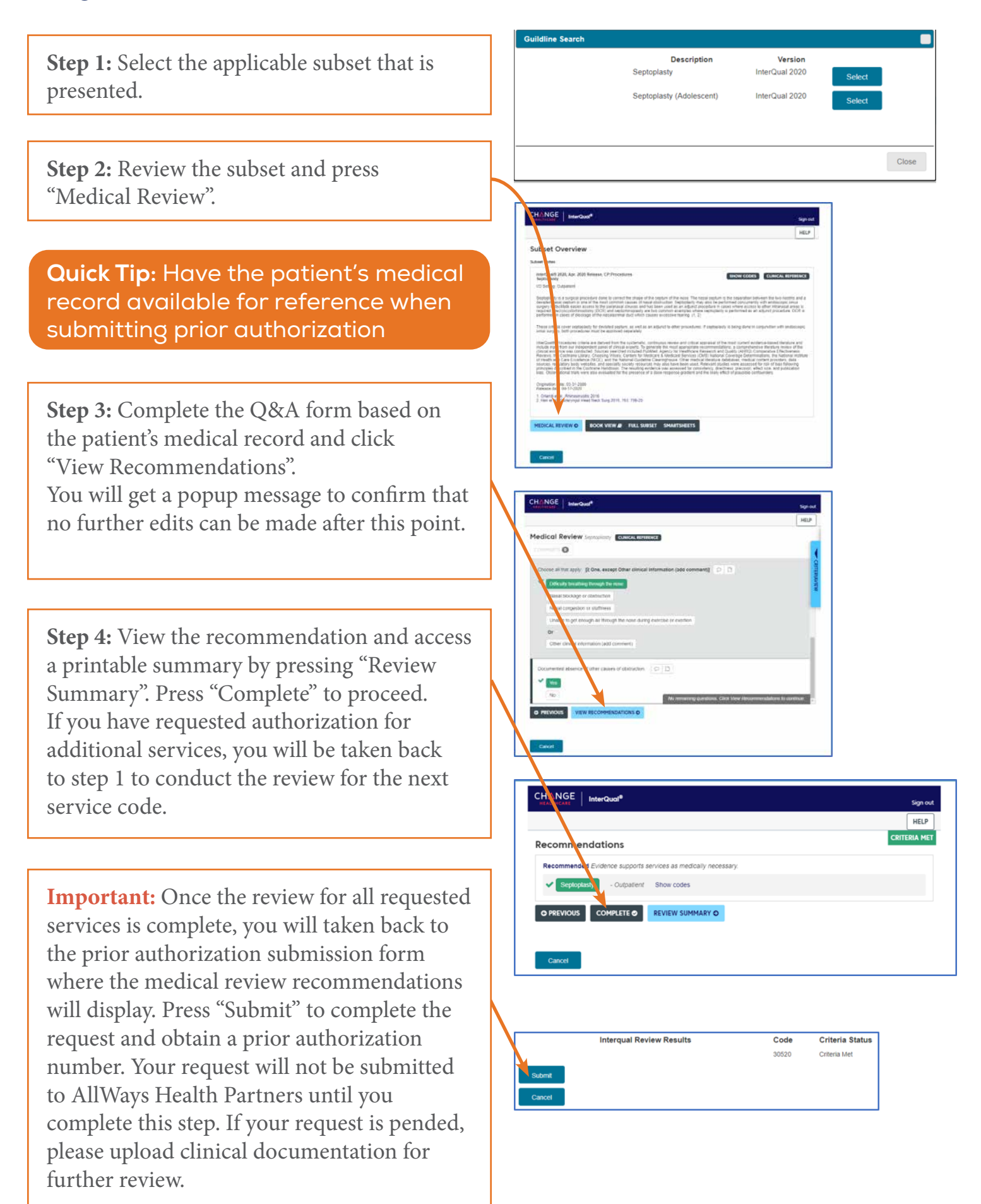